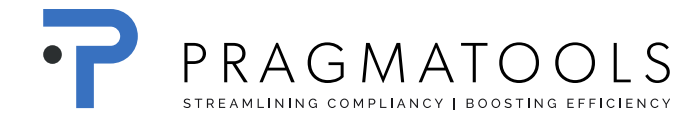

## Mettre à jour les dossiers existants

*Vous devez avoir installé le CaseWare Micro-Audit version 6*

**Pas de données seront perdues** lorsque vous effectuez cette mise à jour.

Ouvrir le fichier existant, le 'update-ballon' apparaît :

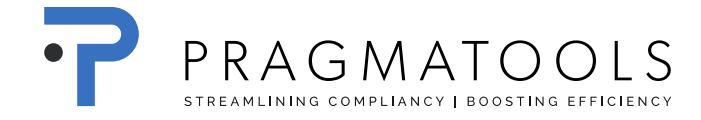

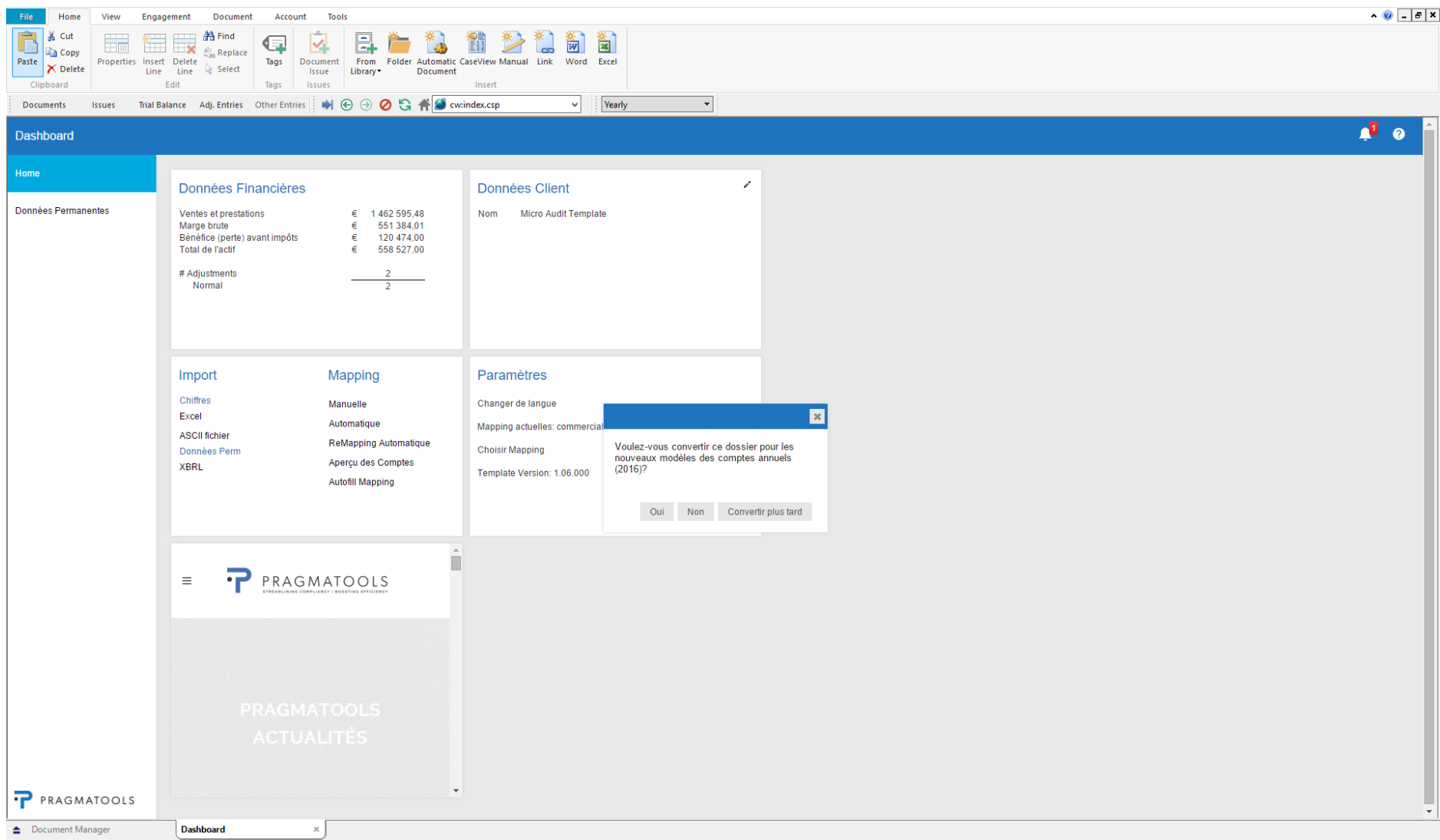

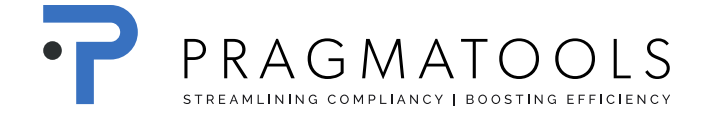

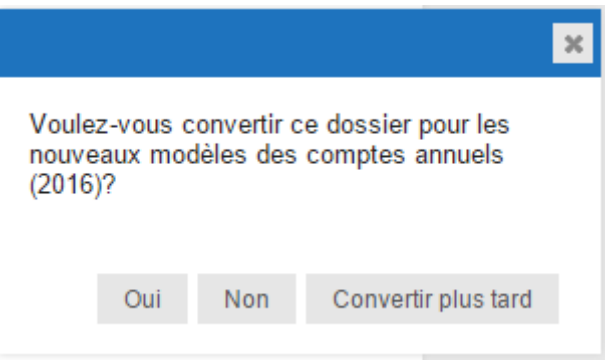

Cliquez sur 'Oui'

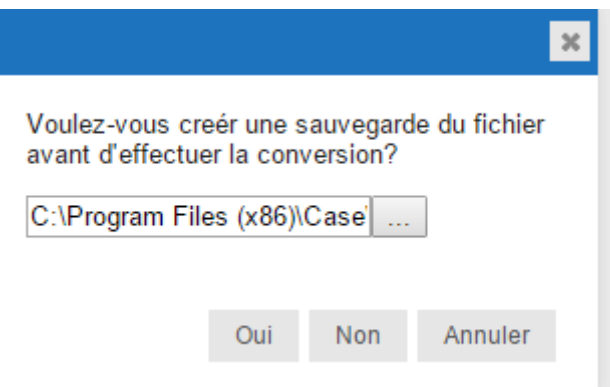

Cliquez sur 'Non'

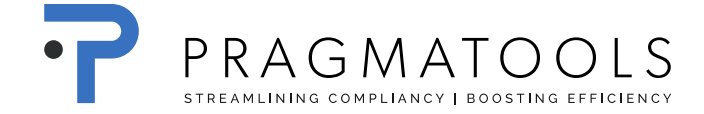

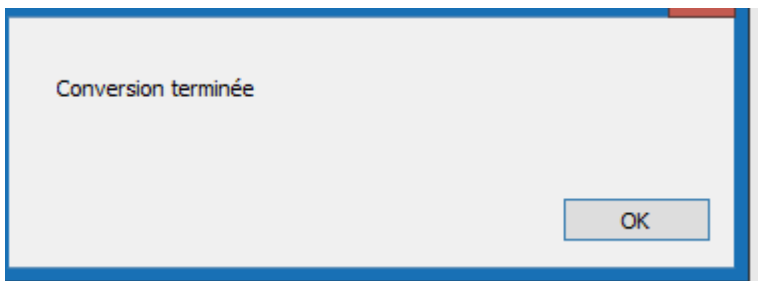

Cliquez sur 'ok', le fichier est mis à jour.